## Information required when submitting an engineering engagement

Last Modified on 02/23/2022 10:01 am EST

# Information required when submitting an engineering engagement to UltraView team

## Procedure name

Collecting information which is required to open EE for UltraView Products

## Automatization of collecting and aggregating required data.

Use script Uvdiagnostic.ps1 to automatically collecting and aggregating data.

Script work under Windows 7 and newer .

#### Knowing issues with script

- Permissions to run the Powershell script
	- Script require full administrator rights
	- o the system must allow scripts to be run

#### How to allow and run the script:

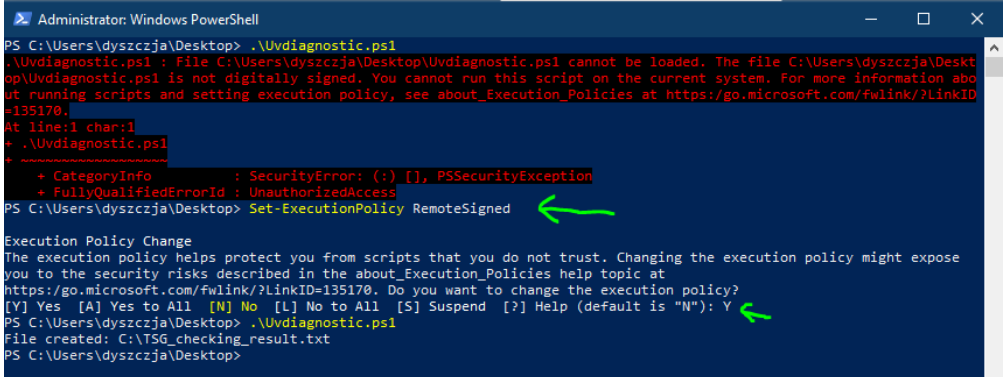

Uvdiagnostic script automatically will create new folder in current directory where script is saved and copy all required data to it

## Required data for new EE to UltraView team:

UltraView Server (UV Config Panel, UV Security Center, Firebird)

- System Information [script collects]
- Network Configuration and interfaces [script collects]
- List of registered and status working UltraView Services [script collects]
- Files description [script collects]

C:\Program Files (x86)\UTC Fire & Security\UltraView Video Security Center\

- VSCConfigPanel.exe
- VSCSecurityCenter.exe
- All files with extensions txt and log from [script collects]

C:\Program Files (x86)\UTC Fire & Security\UltraView Video Security Center\

- DB backup file [if required]
- Screen shoots of error or issues *[if required]*
- The Windows Event logs from system and application branches. [if required]

### UltraView Client (UV Security Center)

- System Information [script collects]
- Network Configuration and interfaces [script collects]
- Files description [script collects]

C:\Program Files (x86)\UTC Fire & Security\UltraView Video Security Center\

- VSCSecurityCenter.exe
- All files with extensions txt and log from [script collects]

C:\Program Files (x86)\UTC Fire & Security\UltraView Video Security Center\

- Screen shoots of error or issues [if required]
- The Windows Event logs from system and application branches. [if required]

### UltraView Multivision

- System Information [script collects]
- Network Configuration and interfaces [script collects]
- Files description [script collects]

C:\Program Files (x86)\UTC Fire & Security\Multivision\ [script collects]

- MVController.exe
- All files with extensions txt and log from [script collects]

C:\Program Files (x86)\UTC Fire & Security\Multivision\

- Screen shoots of error or issues [if required]
- The Windows Event logs from system and application branches. [if required]

### UltraView Video Operating System (VOS)

- System Information [script collects]
- Network Configuration and interfaces [script collects]
- System drivers and logical partitions (size and freespace) [script collects]
- List of registered and status working UltraView Services [script collects]
- Files description [script collects]
- C:\Program Files (x86)\VisioWave\Security Services\ VWService.exe [script collects]
- Fresh (the same day) files with extensions txt and log from C:\Logs\ [script collects]
- Few (fresh) dump files from C:\Program Files (x86)\VisioWave\Security Services\Debugging

Dump files with extension \*.dmp only!

- Screen shoots of error or issues [if required]
- The Windows Event logs from system and application branches. [if required]

## Applies to

- UltraView Config Panel
- UltraView Security Center
- UltraView Multivision
- UltraView Video Operating System (VOS)
- OnGuard Integration with UltraView
- OnGuard EventProxy

Supported version All UltraView newer than 5.0

All OnGuard newer than 7.4

Additional Information

Copyright © 2022 Carrier. All rights reserved.